# Arbeitsgruppe Eingebettete Systeme und Betriebssysteme

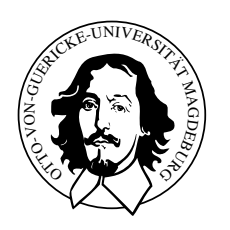

Embedded Networks

# praktisches Ubungsblatt 3 ¨

## Abgabetermin 18.05.2011

## Aufgabe 1

Das Ziel der Aufgabe ist die Wiedergabe einer in das RAW-Format umgewandelten mp3- Datei. Hierfür ist zunächst die RAW-Datei einzulesen und danach entsprechend über den Speaker wiederzugeben. Als Ausgangspunkt kann Ihr Programm aus der Aufgabe 2 des letzten praktischen Übungsblattes dienen, wobei der Ausgabeport auf  $0x378$  eingestellt und das 6. Bit manipuliert werden sollte.

## Hinweise

- Die RAW-Dateien liegen im Format 16000Hz und Mono vor.
- Die Adressbreite der einzelnen PWM-Werte ist 1 Byte und die Werte sind jeweils vorzeichenlos.
- Unter /home/mschulze/Shared/RAW/ sind entsprechend erzeugte RAW-Dateien zu finden.
- Xenomai API-Dokumentation [http://ivs.cs.uni-magdeburg.de/eos/lehre/SS2011/vl\\_en/techdoc/xenomai](http://ivs.cs.uni-magdeburg.de/eos/lehre/SS2011/vl_en/techdoc/xenomai/api/index.html)/ [api/index.html](http://ivs.cs.uni-magdeburg.de/eos/lehre/SS2011/vl_en/techdoc/xenomai/api/index.html)
- Verwenden Sie bitte die Native Xenomai API.

## Vorgaben

• keine

## Aufgabe 2

Schreiben Sie ein Programm, welches auf dem CAN-Bus Nachrichten empfängt und ein weiteres, welches Nachrichten auf dem CAN-Bus versenden kann.

#### Hinweise

- Xenomai API-Dokumentation [http://ivs.cs.uni-magdeburg.de/eos/lehre/SS2011/vl\\_en/techdoc/xenomai](http://ivs.cs.uni-magdeburg.de/eos/lehre/SS2011/vl_en/techdoc/xenomai/api/index.html)/ [api/index.html](http://ivs.cs.uni-magdeburg.de/eos/lehre/SS2011/vl_en/techdoc/xenomai/api/index.html)
- Verwenden Sie bitte die Native Xenomai API und die Real-Time Driver Model User API.
- Schauen Sie sich hierzu das Real-Time Driver Model von Xenomai und dabei speziell das CAN-Device Profil an. Notwendige Schritte sind:
	- Erzeugung eines sockets
	- das Binden dieses sockets (Sie k¨onnen als Interfaceindex die 1 benutzen.)
	- Zu sendende Nachricht vorbereiten und mit send verschicken
- Weiterhin ist es notwendig die Library rtdm gegen Ihre Programme zu linken.
- Um Ihre Programme zu testen, können sie unter /home/mschulze/Shared/CAN/ cansend bzw. canrecv verwenden.
- Im Labor besteht ein CAN-Netzwerk zwischen den Rechnern eoslab-00 bis eoslab-04.

#### Vorgaben

• keine